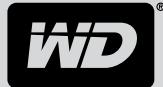

# **Advanced Format**

Fachinformation

### Was ist Advanced Format?

Die Advanced Format Technologie erlaubt es Festplattenherstellern, mehr Daten auf einer Festplatte auf dem gleichen Platz zu speichern. Die Technologie wird von WD und anderen Festplattenherstellern eingeführt, um die Speichereffizienz zu steigern und so größere Laufwerkskapazitäten zu ermöglichen.

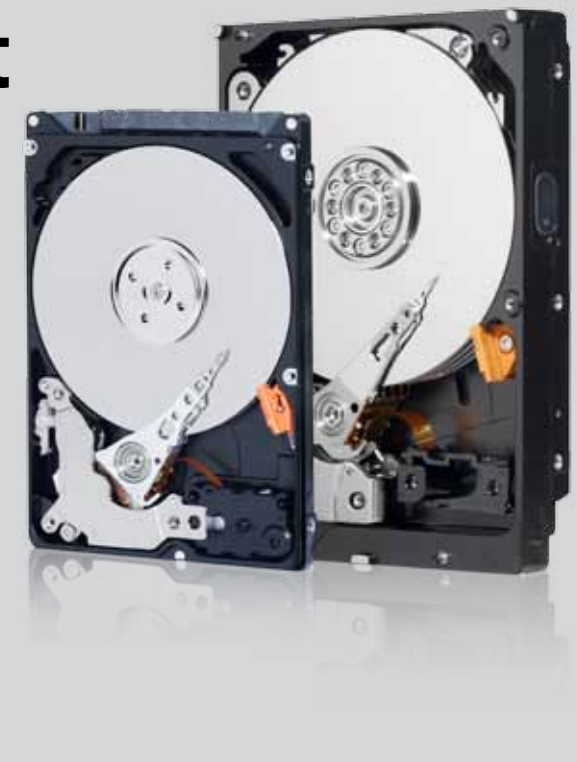

### **Welches sind die Vorteile von Laufwerken mit Advanced-Format-Technologie?**

Die Technologie Advanced Format ermöglicht es Festplattenherstellern, den verfügbaren Speicherplatz einer Festplatte effizienter zu nutzen, sodass sich größere Festplattenkapazitäten realisieren lassen.

Die Advanced-Format-Technologie bietet ein wirksameres Fehlerkorrekturcode-Verfahren (Error Correction Code – ECC), das eine um 50 % verbesserte Burst-Fehlerkorrektur erlaubt, und steigert so die Datenintegrität.

Advanced-Format-Laufwerke von WD sind außerdem für Mac®- und die neuesten Windows®-Betriebssysteme wie Windows Vista® und Windows 7 bei Neuinstallation optimiert.

### **Welche Laufwerke werden aktuell mit Advanced-Format-Technologie geliefert?**

Derzeit implementiert WD die Advanced-Format-Technologie bei ausgewählten WD Caviar® Green™ and WD Scorpio® Blue™- Modellen. Im Laufe der Zeit werden weitere Modelle und Kapazitäten hinzukommen.

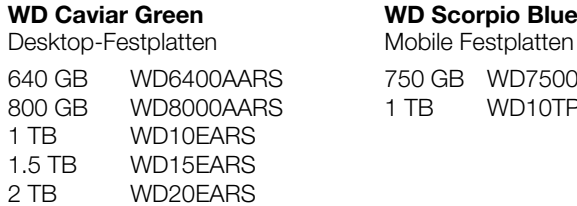

00KPVT TPVT

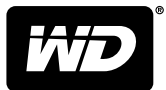

## **Advanced Format**

### **Woran erkennt man, ob ein Laufwerk die Advanced-Format-Technologie bietet?**

Bei WD-Laufwerken mit Advanced-Format-Technologie enthält das Laufwerksetikett besondere Installationsinformationen. Lesen Sie daher unbedingt das Etikett eines Laufwerks, ehe Sie es installieren.  $2TB$ **Advanced-Format-Laufwerk.** So erreichen Sie die volle Laufwerksleistung: Für Windows XP mit mehreren Partitionen und Einsatz von Clon-Software: Das Programm WD Align verwenden, erhältlich unter www.wdc.com/advformat. Für Windows XP mit einer Partition: Vor der Installation die Jumper 7-8 setzen oder das Programm WD Align verwenden. Alle anderen Betriebssystem-Konfigurationen: Das Laufwerk ist sofort einsatzbereit.

### **Das Programm WD Align**

Unter Umständen erfordert die WD Advanced-Format-Festplatte Ihres Kunden den Einsatz des Dienstprogramms WD Align nach Installation des Betriebssystems oder Partitionierung und Formatierung des Laufwerks als sekundäres Laufwerk. Das Programm WD Align steht unter www.westerndigital.com/advformat zum Download bereit.

Das Programm richtet die Partitionen auf dem Advanced-Format-Laufwerk so aus, dass dieses in allen Konfigurationen seine volle Leistung erreicht. (Einzelheiten zu den Konfigurationen siehe Tabelle.)

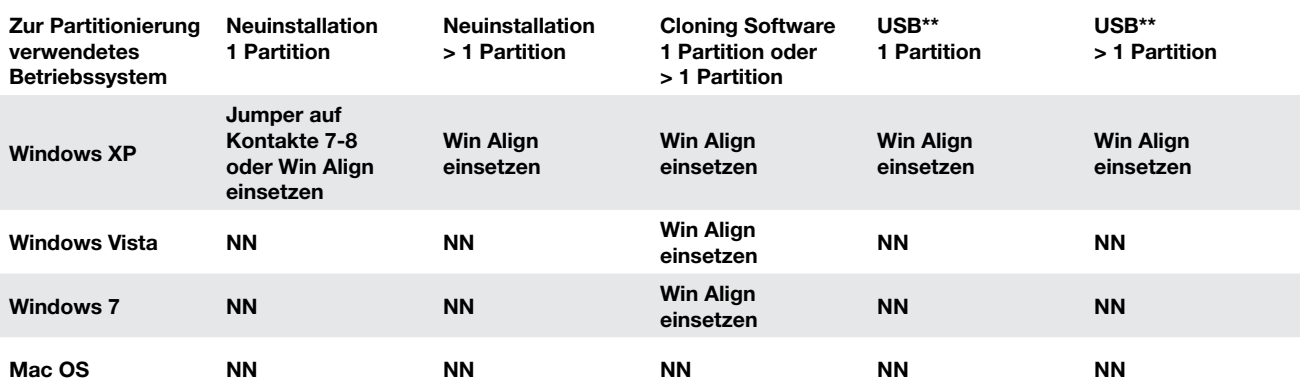

\* Jumpereinstellung nur bei 3,5-Zoll-Laufwerken. Jumper vor der Installation des Laufwerks setzen. Jumper NICHT nach der Formatierung des Laufwerks setzen.

\*\* Vor dem Einsatz von WD Align alle anderen USB-Speichergeräte entfernen.

NN Nicht notwendig. Das Laufwerk ist unmittelbar betriebsbereit.

#### **Ausführliche Informationen und eine Liste oft gestellter Fragen finden Sie unter www.westerndigital.com/advformat.**

Western Digital, WD, das WD-Logo, WD Caviar, WD Scorpio und Put Your Life On It sind in den USA und anderen Ländern eingetragene Marken. Blue und Green sind Marken von Western Digital Technologies, Inc. Andere hier unter Umständen genannte Marken gehören den jeweiligen Unternehmen. Die gezeigten Bilder können vom tatsächlichen Produkt leicht abweichen. Eventuell sind nicht alle Produkte weltweit erhältlich. Änderungen von Produkt- und Verpackungsspezifikationen vorbehalten.

© 2010 Western Digital Technologies, Inc. Alle Rechte vorbehalten.

Bei der Angabe von Speicherkapazitäten gilt: ein Megabyte (MB) = eine Million Bytes, ein Gigabyte (GB) = eine Milliarde Bytes und ein Terabyte (TB) = eine Billion Bytes. Die gesamte verfügbare Speicherkapazität hängt von der Betriebsumgebung ab. Bei der Angabe von Übertragungsraten von Festplatten oder Schnittstellen sind ein Megabyte pro Sekunde (MB/s) = eine Million Bytes<br>pro Sekunde und ein Gigabit pro Sekund